# **TÀI LIỆU HƯỚNG DẪN SỬ DỤNG MICROSOFT TEAMS**  DÀNH CHO HỌC VIÊN, SINH VIÊN

**1. Giới thiệu chung về Microsoft Teams:** [Microsoft](http://hotromicrosoft.com/) Teams là một ứng dụng hỗ trợ hoàn hảo cho các cuộc trò chuyện, lớp học online, các cuộc hợp video, lưu trữ tệp và tích hợp ứng dụng. Teams bao gồm video call, chia sẻ file, và tích hợp được các add on để phù hợp với tất cả loại hình cộng tác trong công việc.

#### **2**. **Link Download và Đăng nhập tài khoản:**

#### *2.1. Link Download:* <https://teams.microsoft.com/downloads>

*Lưu ý: Tải phần mềm cần tương thích với hệ điều hành của máy tính (Windows – 32bit, Windows – 64bit, Mac, IOS, Androi…)*

#### *2.2. Đăng nhập tài khoản trên Microsoft Teams:*

Tất cả người dùng trong hệ thống sẽ được Trung tâm HTTT Kinh tế & Quản lý cấp tài khoản:

- Đối với Học viên/Sinh viên: Tên đăng nhập là **Mã sinh viên + @ueb.edu.vn** *VD: Tên đăng nhập đối với sinh viên có Mã sv 06050001 sẽ là: 06050001@ueb.edu.vn Mật khẩu khởi tạo ban đầu sẽ là: Abc@1234 (lưu ý chữ A viết hoa)*

Trong lần đăng nhập đầu tiên, các bạn sẽ phải tiến hành đổi lại mật khẩu email.

*Lưu ý: Mật khẩu mới sẽ là 8 ký tự bao gồm cả chữ, số và ký tự đặc biệt.*

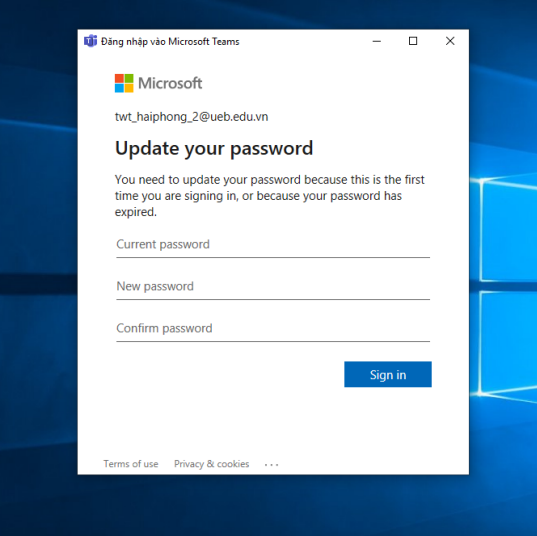

### **3. Sử dụng phần mềm Microsoft Teams:**

*Bước 1:* Vào Lớp học tương ứng với Thời khóa biểu của mình

*Bước 2:* Đọc tài liệu Giảng viên đưa lên

*Bước 3:* Tham dự vào Bài giảng trực tuyến thông qua tính năng **Họp ngay/Meeting Now** của Microsoft Teams theo đúng thời gian trên Thời khóa biểu.

*Bước 4:* Làm các bài tập Giảng viên đã giao trên tính năng **Bài tập/Assignment**

## **MỘT SỐ LINK THAM KHẢO THÊM VỀ MS TEAMS**

Kích hoạt tài khoản Office 365 trong lần đầu tiên: *<https://www.youtube.com/watch?v=JIz2QAYqmrc&t=95s>*

Download và cài đặt Microsoft Teams: *<https://www.youtube.com/watch?v=keSBVLfEOX4&t=17s>*

Tạo lớp học (Team) và kênh (Channel) trong Microsoft Teams: *<https://www.youtube.com/watch?v=5RMGhEqAAt4>*

Tạo một cuộc họp/buổi học trên Microsoft Teams: *[https://www.youtube.com/watch?v=IkH9WUxcK\\_8&t=1s](https://www.youtube.com/watch?v=IkH9WUxcK_8&t=1s)*

Chia sẻ liên kết để tham gia một cuộc họp/buổi học trên Microsoft Teams: *<https://www.youtube.com/watch?v=23y-JXY2I8U&t=2s>*

Slide bài giảng hướng dẫn sử dụng hệ thống Team: [https://mseduvn](https://mseduvn-my.sharepoint.com/:p:/g/personal/minh_nh_msedu_edu_vn/EZY_eaoZ-11IrD_A1ieCzgcBjdZckZFc2Q1U7jUwlUB0zA?e=RSmgqX)[my.sharepoint.com/:p:/g/personal/minh\\_nh\\_msedu\\_edu\\_vn/EZY\\_eaoZ-](https://mseduvn-my.sharepoint.com/:p:/g/personal/minh_nh_msedu_edu_vn/EZY_eaoZ-11IrD_A1ieCzgcBjdZckZFc2Q1U7jUwlUB0zA?e=RSmgqX)[11IrD\\_A1ieCzgcBjdZckZFc2Q1U7jUwlUB0zA?e=RSmgqX](https://mseduvn-my.sharepoint.com/:p:/g/personal/minh_nh_msedu_edu_vn/EZY_eaoZ-11IrD_A1ieCzgcBjdZckZFc2Q1U7jUwlUB0zA?e=RSmgqX)

Hướng dẫn cài đặt và đăng nhập Teams trên máy tính và điện thoại: [https://www.google.com/url?q=https://mseduvn](https://www.google.com/url?q=https://mseduvn-my.sharepoint.com/:b:/g/personal/minh_nh_msedu_edu_vn/EY2Bz4aj4z5Ih3h78xxEKoIBEd1LNhnp8rDlNiQ4IPcoCg?e%3DIj6Iya&source=gmail&ust=1584007536067000&usg=AFQjCNF-BSUnvFgHQw1dwq9Flk7h3gBa8w)[my.sharepoint.com/:b:/g/personal/minh\\_nh\\_msedu\\_edu\\_vn/EY2Bz4aj4z5Ih3h78xxEKoIBEd1L](https://www.google.com/url?q=https://mseduvn-my.sharepoint.com/:b:/g/personal/minh_nh_msedu_edu_vn/EY2Bz4aj4z5Ih3h78xxEKoIBEd1LNhnp8rDlNiQ4IPcoCg?e%3DIj6Iya&source=gmail&ust=1584007536067000&usg=AFQjCNF-BSUnvFgHQw1dwq9Flk7h3gBa8w) [Nhnp8rDlNiQ4IPcoCg?e%3DIj6Iya&source=gmail&ust=1584007536067000&usg=AFQjCNF-](https://www.google.com/url?q=https://mseduvn-my.sharepoint.com/:b:/g/personal/minh_nh_msedu_edu_vn/EY2Bz4aj4z5Ih3h78xxEKoIBEd1LNhnp8rDlNiQ4IPcoCg?e%3DIj6Iya&source=gmail&ust=1584007536067000&usg=AFQjCNF-BSUnvFgHQw1dwq9Flk7h3gBa8w)[BSUnvFgHQw1dwq9Flk7h3gBa8w](https://www.google.com/url?q=https://mseduvn-my.sharepoint.com/:b:/g/personal/minh_nh_msedu_edu_vn/EY2Bz4aj4z5Ih3h78xxEKoIBEd1LNhnp8rDlNiQ4IPcoCg?e%3DIj6Iya&source=gmail&ust=1584007536067000&usg=AFQjCNF-BSUnvFgHQw1dwq9Flk7h3gBa8w)

Hướng dẫn tham gia một cuộc họp: [https://mseduvn](https://mseduvn-my.sharepoint.com/:w:/g/personal/minh_nh_msedu_edu_vn/EWpeQdKhTm1MgixTzNfwQl4BZePGSj369ym5U2WlCAxANg?e=0Qzu7i)[my.sharepoint.com/:w:/g/personal/minh\\_nh\\_msedu\\_edu\\_vn/EWpeQdKhTm1MgixTzNfwQl4BZ](https://mseduvn-my.sharepoint.com/:w:/g/personal/minh_nh_msedu_edu_vn/EWpeQdKhTm1MgixTzNfwQl4BZePGSj369ym5U2WlCAxANg?e=0Qzu7i) [ePGSj369ym5U2WlCAxANg?e=0Qzu7i](https://mseduvn-my.sharepoint.com/:w:/g/personal/minh_nh_msedu_edu_vn/EWpeQdKhTm1MgixTzNfwQl4BZePGSj369ym5U2WlCAxANg?e=0Qzu7i)

**Hướng dẫn kích hoạt Kích hoạt tài khoản Office365 lần đầu:**  <https://www.youtube.com/watch?v=JIz2QAYqmrc&t=95s>

11. Hướng dẫn bằng file video:<https://teamsdemo.office.com/>

Các thông tin hỗ trợ, thầy cô vui lòng liên hệ:

#### **Trung tâm Hệ thống Thông tin Kinh tế và Quản lý (CEMIS)**

Trường Đại học Kinh tế - Đại học Quốc Gia Hà Nội. Địa chỉ: Phòng 403 nhà E4, 144 Xuân Thủy - Cầu Giấy - Hà Nội Email: [it\\_ueb@vnu.vn](mailto:it_ueb@vnu.vn) Điện thoại: 04.37547506 Máy lẻ: 405, 415, 425 Website: [http://cemis.ueb.edu.vn](http://cemis.ueb.edu.vn/)

Trương Tuấn Anh: 0948 612 606 Lâm Tăng Doan: 0986 679 385 Dương Đức Hoàn: 0983 018 742

Trong trường hợp sinh viên muốn lấy lại Mật khẩu thì gửi tin nhắn vào SĐT: 0986 369 099 (Cô Châu) với nội dung như sau:

**Reset Password -** *Tên Đăng nhập* **-** *Email cá nhân*

*VD: Sinh viên có tên đăng nhập là: [99999999@ueb.edu.vn](mailto:99999999@ueb.edu.vn) muốn lấy lại mật khẩu thì gửi tin nhắn như sau: Reset Password – 99999999 - it\_ueb@vnu.vn*

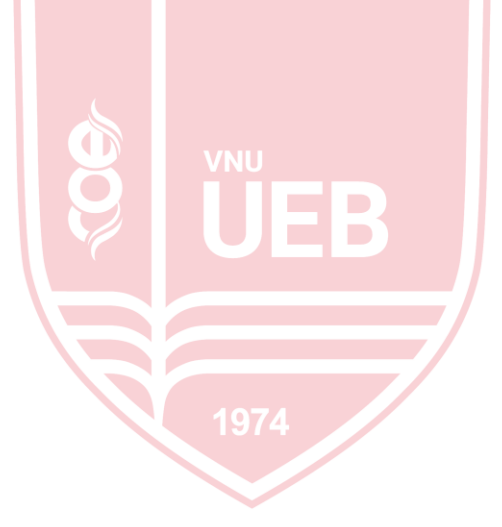